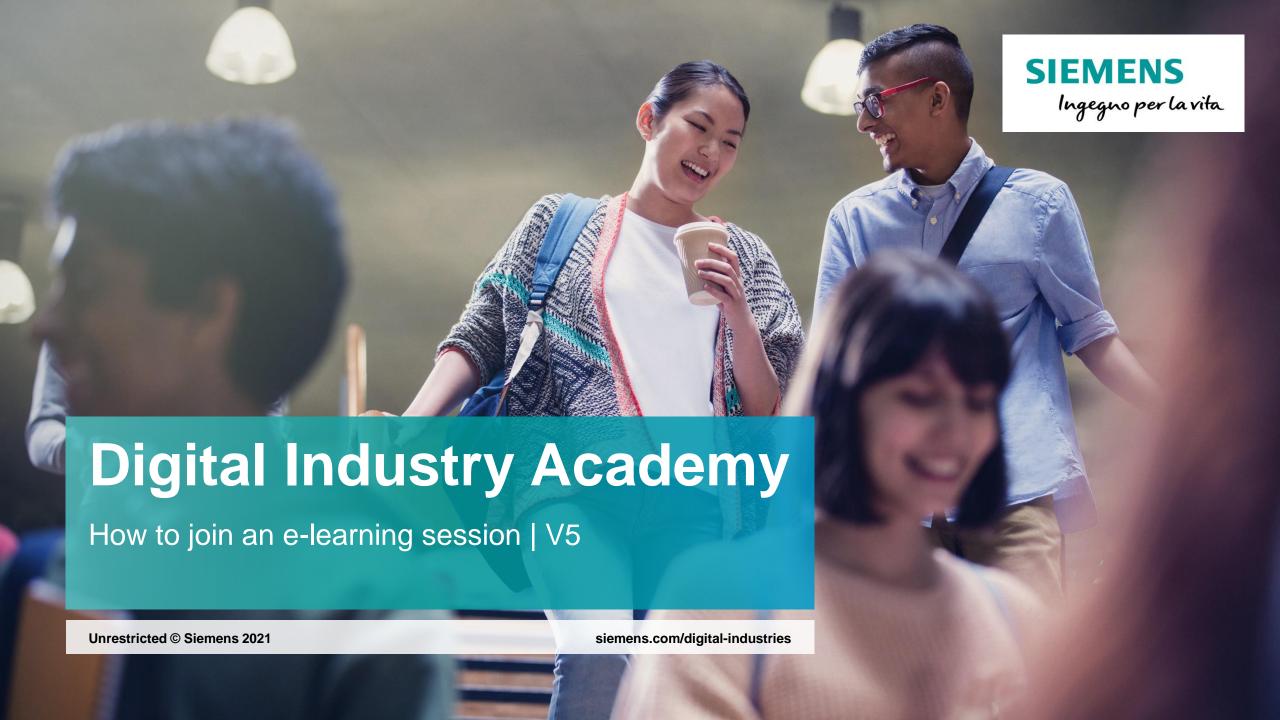

## Requirements for joining from a PC device Step1\_Computer setup

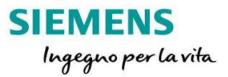

- ✓ You don't need to install any program on your PC
- ✓ Connect both headset and microphone to your PC, as you normally would do for attending to online conferences.
- ✓ Be sure no other programs that could heavily affect network data traffic are running at the same time (software updates/patches download, upload/download to or from FTP servers and/or web sites, YouTube streaming, ecc.)
- ✓ Avoid Wi-Fi connection if possible: always prefer a wired network connection for counting on the max available bandwidth.
- ✓ A fiber ADSL connection with medium speed performances is recommended. Using an analogic connession could penalize streaming quality.

### Participant actions for joining from a PC device

### Step2\_Client module download

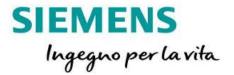

You don't need to install any program!

You get an email invitation from the address RC-IT TechSupport\_001 (\*)

(techsupport\_001.rc-it@siemens.com)

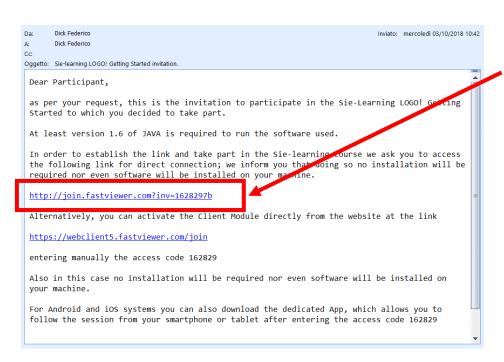

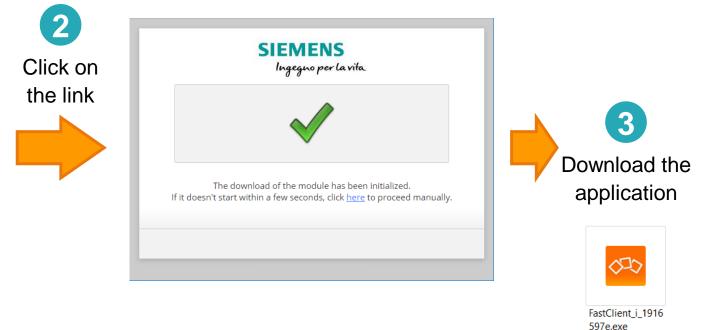

(\*) The sender email address should be a different one, according to the trainer location

### Participant actions for joining from a PC device

### Step3\_Start client module

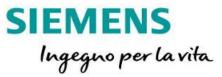

In order to step into an e-learning session you must accept user's terms and conditions

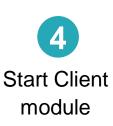

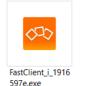

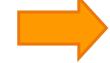

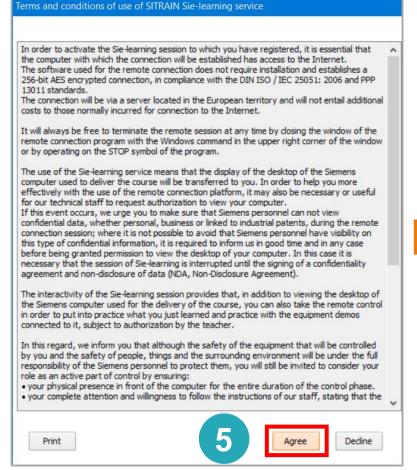

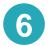

Both participant's user interface and trainer's shared contents are shown

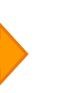

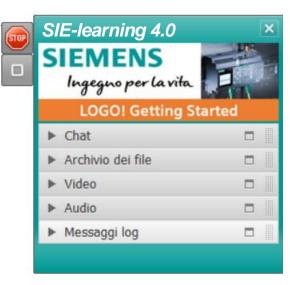

**Unrestricted © Siemens 2021** 

### PC connection has been successfully done

You're in: enjoy your e-learning experience!

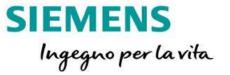

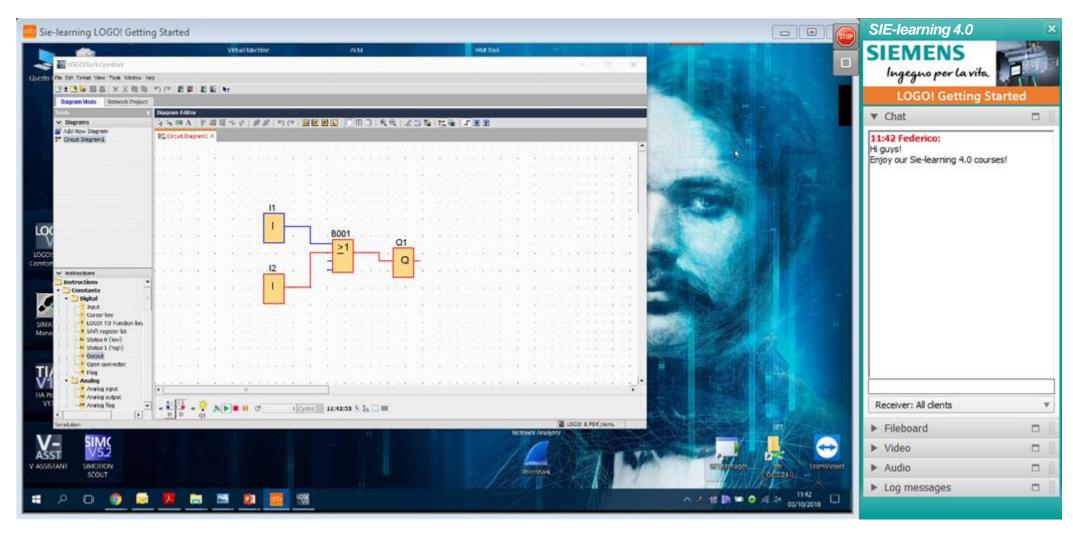

### Requirements for joining from a smartphone or tablet Step1\_Smartdevice setup

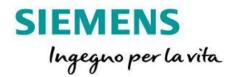

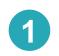

Install iFastViewer App for iOS from Apple Store

https://itunes.apple.com/de/app/ifastviewer/id375978346?l=en&mt=8 or from Google Play for Android based devices https://play.google.com/store/apps/details?id=com.fastviewer&hl=en

Set App parameters by selecting alternative server and by typing the IP address as shown in the picture.

This input must be performed once only: setting will be permanently stored in the App.

Note: this parameter can be found in Settings ▶ iFastViewer menu for iOS devices

| COMMUNICATION      |              |  |
|--------------------|--------------|--|
| Alternative Server |              |  |
| Server             | 62.110.7.170 |  |

# Requirements for joining from a smartphone or tablet Step2\_App starting

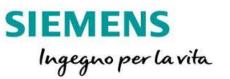

3

Launch the App, input the name you want the trainer will see you and tap Join existing session

Join existing session

Create new session

Conference Planner

You must enter your credentials in settings to create new sessions

Please enter a session number to participate in an existing session.

Session Number

By the next screen you will be asked to input a session number: type the same one you got via invitation email (see <a href="page 3">page 3</a>).

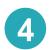

# Requirements for joining from a smartphone or tablet Step2\_App starting

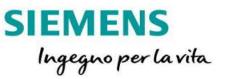

Accessing via smartphone/tablet is not subjected to user's terms and conditions acceptance and this is due to the matter the device you're using for accessing the session isn't a PC.

Switch on audio by allowing the App to get access to both the mic and the speakers of your smartdevice.

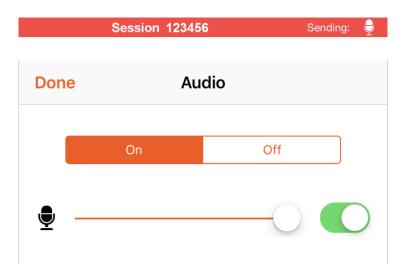

### Smart device connection has been successfully done

SIEMENS Ingegno per la vita

You're in: enjoy your e-learning experience!

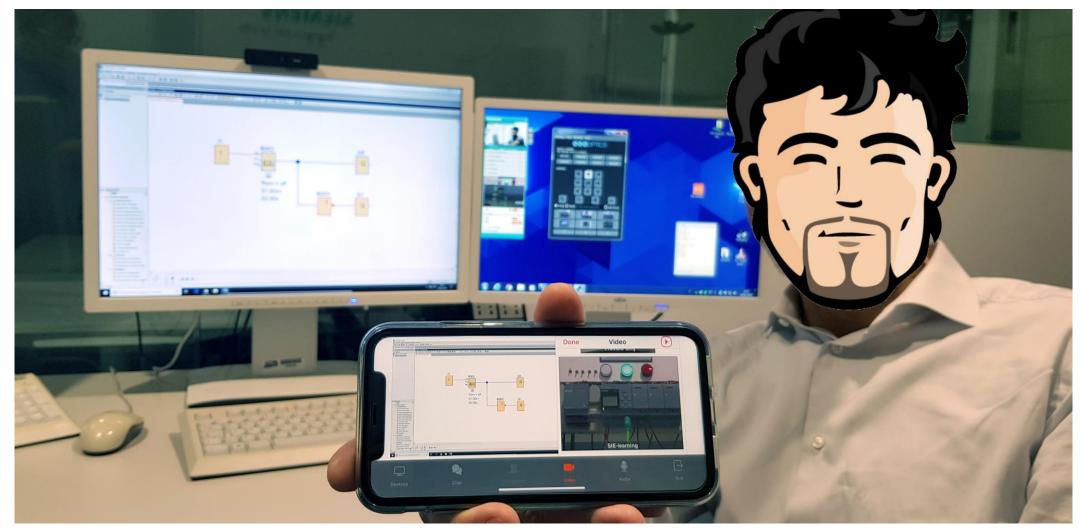

### The e-learning by Siemens is named SIE-learning

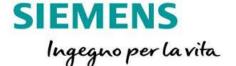

Watch the trailer: it's on YouTube Siemens' channel!

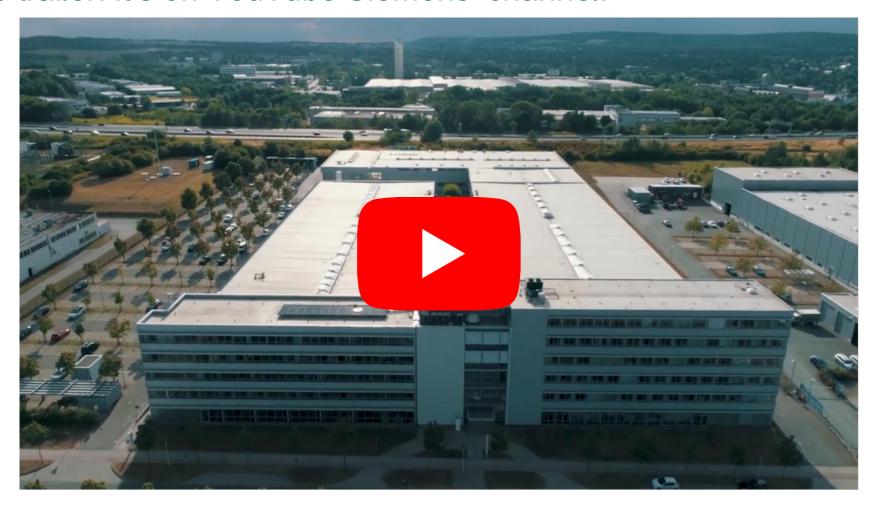

https://youtu.be/xzuzBXbac-Q?list=PL6D2D2A1F8B78E2FA

### **Digital Industry Academy – SITRAIN Italy**

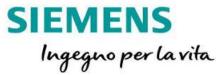

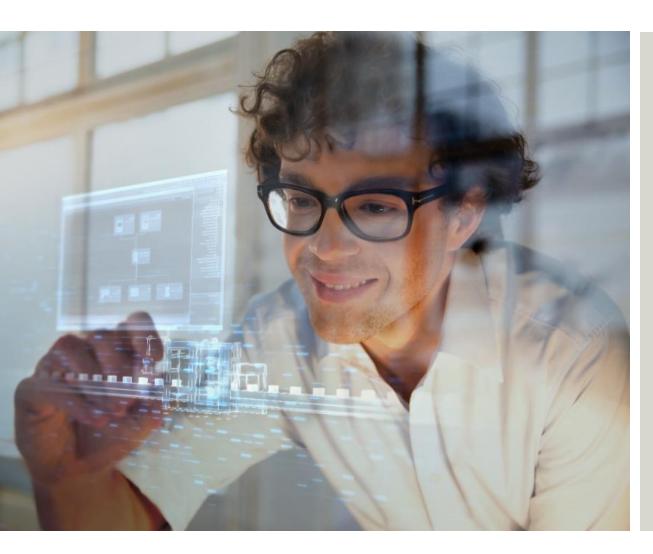

#### **Digital Industry Academy – SITRAIN Italy**

Siemens SpA, Digital Industries

Via Vipiteno 4 20128 Milano

e-mail: <u>digitalindustryacademy.rc-it@siemens.com</u>

web: <a href="https://www.sitrain-learning.siemens.com/IT">https://www.sitrain-learning.siemens.com/IT</a>

Subject to changes and errors. The information given in this document only contains general descriptions and/or performance features which may not always specifically reflect those described, or which may undergo modification in the course of further development of the products. The requested performance features are binding only when they are expressly agreed upon in the concluded contract.

All product designations, product names, etc. may contain trademarks or other rights of Siemens AG, its affiliated companies or third parties. Their unauthorized use may infringe the rights of the respective owner.